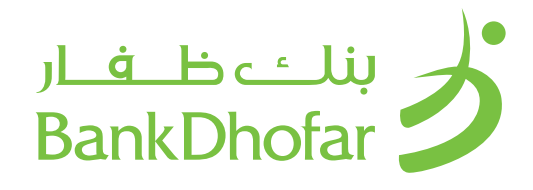

## **األسـئلة الشـائعة – الخدمـات المصرفيـة عبـر اإلنترنـت للشـركات مـن بنـك ظفـار**

## FAQ - Internet Banking for Corporate Banking

#### 1. What is BankDhofar Internet Banking?

BankDhofar's Internet Banking channel helps you manage your account from the convenience of any computer/ Browser connected to the Internet. BankDhofar Internet Banking is a 24/7 real time service.

#### 2. Who is eligible for BankDhofar's Internet Banking service ? How do I apply for it?

BankDhofar Internet Banking is available for all BankDhofar account holders. You will need either a corporate current account, call account, trade finance account or fixed deposit. If you do not have an account then please visit your nearest BankDhofar Branch or call our 24 hour Contact Centre 24775700 or simply log on to BankDhofar website www.bankdhofar.com to know more.

#### 3. How do I register for BankDhofar Internet Banking?

You can contact any BankDhofar branch to fill and submit the Corporate Internet Banking applica-tion form.

#### 4. How do I login into BankDhofar Internet Banking?

Once you are successfully registered, visit www. bankdhofar.com to log into BankDhofar Corporate Internet Banking.

#### 5. How many passwords do I have for BankDhofar Internet Banking?

One password is applicable for logging into BankDhofar Internet Banking and OTP is applicable for logging and approving transaction. Your log in password should not be disclosed to any third party as it allows the Bank to uniquely identify you as our customer. Under no circumstances will the Bank contact you and ask you to disclose your password or OTP (One Time Password).

## 6. What rules do I need keep in mind when changing my User ID and password?

The password length should be between 8 to 10 characters and should be a combination of alpha-bets and numerals. The password cannot consist of all the characters that are in your Username. For example If your Username is 'Bob', then your password cannot be 'Bobby'.

### 7. Are there any additional documents that I need to submit to avail BankDhofar In-ternet Banking?

While submitting the application form to the branch, ID copy of the users, board resolution and CR copy need to be submitted. All the documents should have the company's seal.

## **.1 ما هي الخدمات المصرفية عبر اإلنترنت من بنك ظفار ؟**

هــي قنــاة الخدمــات المصرفيــة عبــر اإلنترنــت، وهــي خدمــات تســاعدك علــى إدارة حســابك بســهولة تامــة مــن خــال أي جهــاز كومبيوتـر/ متصفـح متصـل باإلنترنـت. خدمـات بنـك ظفـار المصرفيـة عبــر اإلنترنــت هــي خدمــة تعمــل علــى مــدار الســاعة طــوال أيــام األســبوع

## **.2 مـن الـذي يحـق لـه التسـجيل فـي الخدمـات المصرفيـة عبـر اإلنترنـت ً مـن بنـك ظفـار؟ كيـف أسـتطيع أن أقـدم طلبـا للحصـول علـى هـذه الخدمـة؟**

الخدمــات المصرفيــة عبــر اإلنترنــت مــن بنــك ظفــار متاحــة لجميــع أصحــاب الحســابات فــي بنــك ظفــار، وتتمثــل هــذه الحســابات فــي الحسـاب الجـاري للشـركات، الحسـاب تحـت الطلـب، حسـاب التمويـل ً التجــاري أو حســاب الوديعــة الثابتــة. إذا كنــت ال تملــك حســابا فــي بنـك ظفـار، فعليـك بزيـارة أقـرب فـرع، أو االتصـال بمركـز االتصـاالت الــذي يعمــل علــى مــدار الســاعة علــى الرقــم ،24775700 أو قــم بزيــارة الموقــع االلكترونــيcom.bankdhofar.www

## **.3 كيــف أســجل فــي الخدمــات المصرفيــة عبــر اإلنترنــت مــن بنــك ظفــار؟**

يمكنــك التواصــل مــع أي مــن فــروع بنــك ظفــار لمــلء وتقديــم اســتمارة طلــب الخدمــات المصرفيــة عبــر االنترنــت للشــركات

## **.4 كيـف أسـتطيع الدخـول فـي الخدمـات المصرفيـة عبـر اإلنترنـت مـن بنـك ظفـار؟**

بعـد أن تتـم عمليـة التسـجيل بنجـاح، قـم بزيـارة الموقـع االلكترونـي للبنــكcom.bankdhofar.www واضغــط علــى خانــة الخدمــات المصرفيــة عبــر اإلنترنــت للشــركات فــي الصفحــة الرئيســية.

## **.5 كـم عـدد كلمـات المـرور المطلوبـة لتسـجيل الدخـول إلـى الخدمـات المصرفيــة عبــر اإلنترنــت مــن بنــك ظفــار؟**

كلمــة المــرور األولــى خاصــة بتســجيل الدخــول إلــى الخدمــات المصرفيــة عبــر اإلنترنــت مــن بنــك ظفــار، وســيتم إرســال كلمــة المــرور لمــرة واحــدة)OTP )للموافقــة علــى إتمــام المعاملــة. يجــب عــدم الكشــف عــن كلمــة المــرور لتســجيل الدخــول إلــى أي شــخص حيــث انــه يســمح للبنــك بالتعــرف عليــك كزبــون فــي البنــك، ولــن يقــوم البنــك تحــت أي ظــرف مــن الظــروف باالتصــال بــك وطلــب الكشـف عـن كلمـة المـرور الخاصـة بـك أو كلمـة المـرور لمـرة واحـدة  $(OTP)$ 

## **.6 مــا هــي القواعــد التــي يجــب علــي تذكرهــا عنــد تغييــر اســم المســتخدم وكلمــة المــرور؟**

ّ يجــب أن تتكــون كلمــة المــرور مــن 8 إلــى 10 رمــوز، و تتضمــن مجموعـة مـن األرقـام والحـروف، وال يمكـن لكلمـة المـرور أن تضـم جميـع الرمـوز الموجـودة فـي اسـم المسـتخدم. علـى سـبيل المثـال: اذا كان اســم المســتخدم هــو " Bob"، فــا يمكــن أن يكــون الرقــم الســري " Bobby".

## **.7 هــل يجــب تقديــم أي وثائــق إضافيــة للحصــول علــى الخدمــات المصرفيــة عبــر اإلنترنــت مــن بنــك ظفــار؟**

عنــد تقديــم اســتمارة الطلــب إلــى الفــرع، يجــب تقديــم نســخ مــن البطاقــة الشــخصية للمســتخدمين، قــرار مجلــس اإلدارة والســجل التجــاري. يجــب وضــع ختــم الشــركة علــى جميــع النســخ.

# بنلـــْـــ ظــــفـــار<br>¦ BankDhofar

**.8 هــل هنــاك أي رســوم مطبقــة عنــد طلــب الحصــول علــى/ أو اســتخدام الخدمــات المصرفيــة عبــر اإلنترنــت مــن بنــك ظفــار؟**  هــذه الخدمــة مجانيــة لزبائــن بنــك ظفــار، ولكــن هنــاك بعــض الرســوم المفروضــة علــى خدمــات معينــة مثــل الحــواالت الماليــة ً المحليـة والخارجيـة، وأوامـر الدفـع، ودفتـر الشـيكات، وفقـا للرسـوم الاعتياديـة المطبقـة (أي نفـس الرسـوم التـى تنطبـق علـى الخدمـات المقدمـة عبـر الفـروع). سـيتم خصـم المبلـغ مـن حسـابك فـي بنـك ظفــار.

## **.9 مــا هــي الخدمــات التــي ســأحصل عليهــا عنــد التســجيل فــي الخدمــات المصرفيــة عبــر اإلنترنــت مــن بنــك ظفــار؟**

**كشف الحساب** 

يمكنــك عــرض كشــف الحســاب الســنوي عــن حســاباتك الشــخصية الفعالــة وحســابات القــروض، كمــا يمكنــك تحميــل كشــف الحســاب بعــدة صيــغ. الصيــغ التاليــة متاحــة للتحميــل:

- عرض على نفس الشاشة<br>• Fxcel
	- Excel
		- PDF
	- MT 940/950
- عرض آخر 15 معاملة مصرفية
	- **التحويالت المالية**
- التحويــات الماليــة بيــن حســاباتك الشــخصية المرتبطــة ببنــك ظفــار )التحويــل الشــخصي(
- التحويـات الماليـة إلـى أي حسـاب آخـر فـي بنـك ظفـار )طـرف ثالــث)
	- التحويلات المالية إلى بنوك محلية (التحويل داخل عمان)
		- التحويلات المالية الدولية (التحويل خارج عمان)
			- دعم التحويالت المالية بعمالت متعددة
- التحويـات الماليـة المجدولـة علـى أسـاس يومـي أو أسـبوعي أو شــهري، أو ربــع ســنوي إلــى حســاباتك الشــخصية المرتبطــة ببنــك ظفــار أو إلــى أي حســاب آخــر فــي بنــك ظفــار مــع اختيــار عــدد التحويــات
	- عرض جميع التحويالت التي تم إكمالها
	- عرض جميع التحويالت التي ما زالت قيد التنفيذ
- عـرض جميـع التحويـلات التـى تــم حفظهـا (ليتـم إرســالها فــى الوقــت المحــدد(
- االحتفــاظ بقائمــة المســتفيدين/ المســتلمين للتحويــات ا لمســتقبلية
- تعييـن صالحيـات التفويـض بحسـب سياسـة الشـركة مـن أجـل الموافقــة

**التحميل**

- تحميل ملف األجور )نظام حماية األجور(
- تحميل ملف مدفوعات البائع (فم بنك ظفار/ داخل عمان) **طلبات الخدمات** 
	-
- طلــب دفتــر الشــيكات الفــرع/ نظــام الجهــاز التفاعلــي متعــدد الخدمــات
	- كشف الحساب الفرع/ نظام الجهاز التفاعلي متعدد الخدمات
		- طلب حوالة طلب
		- محاكاة حساب الوديعة الثابتة
		- محاكاة إغالق حساب القرض
			- **سداد الفواتير**
			- سداد فواتير الماء
			- سداد فواتير الكهرباء
		- سداد فواتير الهاتف الثابت عمانتل
			- سداد فواتير اإلنترنت عمانتل
		- سداد فواتير الهاتف النقال عمان موبايل
			- سداد فواتير الهاتف الثابت أوريدو
				- سداد فواتير اإلنترنت أوريدو
		- سداد مستحقات الهيئة العامة للتأمينات االجتماعية
			- سداد فواتير االنترنت والهاتف النقال

## 8. Are there any charges for applying for or using BankDhofar Internet Banking?

The service is free of charge for customers of BankDhofar. However, specific services such as Outside

 Oman Remittances, Transfers within Oman, Pay Orders and Cheque Books re-quests will be charged as per the normal charges applicable for these services. These charges will be debited from your BankDhofar account.

## 9. What services can I get on BankDhofar Internet Banking? **Statement**

You can view yearly statements in your operative and loan accounts and can download a statement in different formats. The following formats are available:

- Display on the same screen
- Excel
- PDF
- MT 940/ 950
- View your last 15 transactions

## **Funds Transfer**

- Funds Transfer to your own linked Accounts with BankDhofar (Self-funds transfer)
- Funds Transfer to any BankDhofar Account (Third Party transfer))
- Funds Transfer to local banks (Transfers within Oman)
- International Funds Transfers (Outside Oman)
- Supports multicurrency funds transfers
- Scheduled Funds Transfers on Daily, Weekly, Monthly or Quarterly payments to your own linked Bank Account or any BankDhofar Account and choose the number of trans-fers.
- View all completed transfers
- View all pending transfers
- View all saved transfers (to be sent when you submit the transfer)
- Maintain your Beneficiary/ Receiver list for future transfers.
- Set authority matrix as per your policy for approval process.

## **Upload**

- Payroll file upload (WPS)
- Vendor Payment file upload (Within BankDhofar/ Within Oman)

## **Service Requests**

- Cheque Book Request Branch/Multi Function Kiosk System
- Statement Branch/ Multi Function Kiosk System
- Demand Draft Request
- Fixed Deposit Account simulation
- Loan account closure simulation

## **Utility Payments**

- Pay Water Bills
- Pay Electricity Bills
- Pay Omantel Fixed Line Bills
- Pay Omantel Internet Bills
- Pay Oman Mobile GSM Bills
- Pay Ooredoo Fixed Line Bills
- Pay Ooredoo Internet Bills
- Pay PASI
- Internet Bills GSM Bills

- View saved payments
- View pending payments

#### **Messages**

- Reach out to your coordinator to resolve any queries regarding the BankDhofar Internet Banking Service by sending and receiving electronic mail.
- Inquiry
- Activity: Track all your completed financial and nonfinancial activities
- Transaction Limit: Track and change your transaction limits.
- Personal Preferences
- Change your Personal Details
- Change your Address Information
- Change your Login password
- Change your Security settings for Login and Transaction password
- Change the date format
- Change the Amount Format for viewing your account balance

Change preferred language: English and Arabic

Choose a Primary Account Number

To change your registered email/ mobile number, please write a letter to the branch or email to care@bankdhofar. com from your registered email id.

## 10. What types of accounts are visible through BankDhofar Internet Banking?

With BankDhofar Internet Banking you can access all accounts that you maintain with the Bank such as Operative Accounts, Loan Accounts, Credit Cards, and Trade Finance Accounts.

#### 11. I have only a fixed deposit account with BankDhofar. Can I benefit from BankDhofar Internet Banking?

Yes, you can have the access to view the trade finance account details and download advices and swift message for your trade related activities.

#### 12. I forgot my password, what should I do?

If you have forgotten your BankDhofar Internet Banking password you can get new password from forgot password option in the login screen. Login password can be generated in two simple steps by providing your corporate ID and User ID followed by submitting One Time Password (OTP) received on registered mobile number and password of your own choice.

## 13. Can corporates add group accounts later to the existing corporate ID?

Yes, however a letter is to be provided to the branch to link group company accounts under one corporate.

- عرض المدفوعات التي تم حفظها
- عرض المدفوعات مستحقة الدفع

**الرسائل**

- يمكنـك التواصـل مـع الموظـف المعنـي لالستفسـار عـن الخدمـات المصرفيـة عبـر اإلنترنـت مـن خـال إرسـال واسـتقبال الرسـائل
	- االلكترونيـة

**االستفسارات**

- النشـاط: تتبـع جميـع األنشـطة الماليـة وغيـر الماليـة التـي قمـت بإجرائهــا
	- سقف المعامالت: يمكنك تتبع وتغيير سقف المعامالت
		- المفضالت الشخصية
		- تغيير المعلومات الشخصية
			- تغيير العنوان
		- تغيير الرقم السري لتسجيل الدخول
- تغييــر إعــدادات األمــان للرقــم الســري لتســجيل الدخــول وإجــراء المعامــات
	- تغيير صيغة عرض التاريخ
	- تغيير صيغة عرض المبلغ عند االستفسار عن الرصيد

تغيير اللغة المفضلة: اللغة اإلنجليزية أو اللغة العربية

اختيار رقم الحساب الرئيسي

لتغييـر بريـدك االلكترونـي/ رقـم هاتفـك النقـال، يرجـى إرسـال رسـالة خطيــة إلــى الفــرع او إرســال رســالة الكترونيــة مــن بريــدك المســجل إلـص البريــد الالكترونــي care@bankdhofar.com

## **.10 ماهـي أنـواع الحسـابات المتوفـرة فـي الخدمـات المصرفيـة عبـر اإلنترنـت مـن بنـك ظفـار؟**

مــع الخدمــات المصرفيــة عبــر اإلنترنــت مــن بنــك ظفــار يمكنــك الدخــول إلــى جميــع أنــواع الحســابات التــي تحتفــظ بهــا فــي بنــك ظفــار مثــل الحســابات التشــغيلية، حســابات القــروض، البطاقــات االئتمانيــة، وحســابات التمويــل التجــاري

## **.11 لــدي فقــط حســاب وديعــة ثابتــة فــي بنــك ظفــار. هــل يمكننــي الحصــول علــى الخدمــات المصرفيــة عبــر اإلنترنــت مــن بنــك ظفــار؟**  نعــم، بإمكانــك الدخــول إلــى تفاصيــل حســاب التمويــل التجــاري الخـاص بــك وتحميــل الإشــعارات ورســائل ســويفت للأنشــطة المتعلقــة بنشــاطك التجــاري

#### **.12 ماذا أفعل إذا نسيت كلمة المرور الخاصة بي؟**

إذا نســيت اســم المســتخدم أو كلمــة المــرور بالخدمــات المصرفيــة عبـر الإنترنـت، يمكنـك الحصـول علـى كلمـة مـرور جديـدة مـن خـلال خيــار "هــل نســيت كلمــة المــرور" فــي صفحــة تســجيل الدخــول. ســيتم إنشــاء كلمــة المــرور الجديــدة مــن خــال خطوتيــن فــي غايــة ُ السـهولة مـن خـال إدخـال اسـم معرفـك التجـاري واسـم المسـتخدم ً الخـاص بـك متبوعـا بكلمـة المـرور لمـرة واحـدة )OTP )المرسـلة علـى هاتفــك النقــال المســجل، وكلمــة مــرور مــن اختيــارك.

## **.13 هــل يمكننــي إضافــة حســابات مجموعــة أخــرى إلــى اســم المســتخدم للشــركات الحالــي؟**

نعـم، ولكـن يجـب تقديـم رسـالة إلـى الفـرع لربـط حسـابات مجموعـة الشــركات تحــت مُعــرّف تحـاري واحــد.

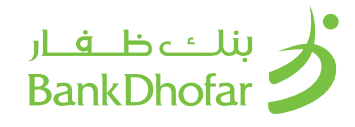

## **.14 مــاذا ســيحدث إذا لــم أقــم باســتخدام الخدمــات المصرفيــة عبــر اإلنترنــت لفتــرة طويلــة بعــد تفعيــل الخدمــة؟**

سـيتم إرسـال إشـعار إلـى المسـتخدمين الذيـن لـم يقومـوا بالدخـول الـى حسـاباتهم خـال 30 يومـا، للتذكيـر بتسـجيل الدخول مـرة واحدة. سـيتم إرسـال إشـعار المسـتخدمين الذيـن لـم يقومـوا بالدخـول الـى حســاباتهم خــال 90 يومــا، للتذكيــر بتفعيــل الدخــول. إذا لــم تقــم بتفعيــل تســجيل الدخــول، ســيقوم النظــام بتعطيــل دخولــك بعــد 7 أيـام عمـل وفقـا للسياسـة المتبعـة.

## **.15 مــا المقصــود بــأن المعامــات يتــم إنجازهــا مباشــرة وبالطريقــة اإللكترونيــة؟**

خدمــات بنــك ظفــار عبــر اإلنترنــت تمنحــك فرصــة الوصــول إلــى أموالــك مباشــرة، وإنجــاز معامالتــك المصرفيــة فــي فتــرة وجيــزة ال تتعــدى الثوانــي. ولــذا، فإنــه فــي كل مــرة تقــوم فيهــا بإجــراء معامـات فـي حسـابك، سـيتم تحديـث الرصيـد تلقائيـا. ومـن ناحيـة أخـرى فإنـه يتـم التعامـل مـع طلبـات حـواالت الطلـب/ أوامـر الدفـع/ الودائـع الثابتـة بشـكل غيـر متصـل باإلنترنـت، لـذا فإنهـا لـن تسـجل علــى رصيــدك فــورا.

## **.16 مـا هـو الحـد األدنـى مـن المتطلبـات التـي احتـاج إليهـا مـن البرامـج واألدوات ألتمكـن مـن تشـغيل الخدمـات المصرفيـة عبـر اإلنترنـت بكفـاءة؟**

ال يوجـد أدوات معينـة، أمـا بالنسـبة للبرنامـج، فإننـا ننصـح باسـتخدام وينــدوز 10 فأعلــى مــع متصفــح اإلنترنــت 11 فأعلــى، أو كــروم.

دقة العرض المثالية هي 1024 768 x بكسل

للدخــول إلــى الخدمــات المصرفيــة عبــر االنترنــت مــن بنــك ظفــار، يجــب أن يكــون جهــازك متصــا باإلنترنــت.

## **.17 كلمـة المـرور الخاصـة بـي فـي الخدمـات المصرفيـة عبـر االنترنـت ال تعمـل. مـا السـبب؟**

إذا كانــت كلمــة/ كلمــات المــرور ال تعمــل، قــد يعــود ذلــك إلــى أحــد األســباب التاليــة:

- كلمـات المـرور الخاصـة بالخدمـات المصرفيـة عبـر االنترنـت حساسـة لحالـة األحـرف، وربمـا لـم يتـم إدخالهـا باألحـرف الكبيـرة أو الصغيـرة المحــددة ســابقا.
- تــم إدخــال كلمــة المــرور بلغــة أخــرى بــدال مــن اللغــة المســتخدمة. )تأكــد مــن ضبــط لغــة لوحــة المفاتيــح علــى اللغــة اإلنجليزيــة وليــس العربيــة أو أي لغــة أخــرى(
	- لم يتم الدخول إلى الحساب لمدة تجاوزت 365 يوما

## **.18 متى يجب علي تغيير كلمة المرور وكيف أقوم بذلك؟**

كإجــراءات أمنيــة، ســيقوم النظــام بتوجيهــك تلقائيــا لتغييــر الرقــم الســري فــي الحــالات التاليــة:

تــم إعــادة تفعيــل كلمــة المــرور الخاصــة بــك بســبب قيامــك بثــاث محــاوالت خاطئــة إلدخــال كلمــة المــرور

نســيان كلمــة المــرور، ببســاطة، قــم بالضغــط علــى "نســيت كلمــة المــرور" وإكمــال عمليــة انشــاء كلمــة مــرور جديــدة

يمكنـك كذلـك تغييـر كلمـة المـرور فـي أي وقـت وذلـك بالدخـول إلـى الخدمـات المصرفيـة عبـر اإلنترنـت واختيـار ميـزة تغييـر كلمـة المـرور مــن قائمــة البيانــات الشــخصية

تذكـر دائمـا أن تسـتخدم كلمـات المـرور التـي يسـهل عليـك تذكرهـا، ولكنهـا فـي الوقـت نفسـه مـن النـوع الـذي يصعـب علـى اآلخريـن معرفتهــا. ننصحــك بعــدم اســتخدام أســماء أطفالــك أو تواريــخ الميـاد إذ أنـه مـن السـهل تخمينهـا، وإذا كانـت لديـك شـكوك بـأن أحــدا اســتطاع تخميــن كلمــة المــرور الخاصــة بــك، قــم بتغييرهــا فــورا.

## 14. What will happen if I do not use BankDhofar Internet Banking for a long time after enabling the service?

Users who have not logged in for 30 days, will be sent a reminder to log in once. Users who have not logged in for 90 days, will be sent a reminder to activate their log in. If you have failed to acti-vate your login, then system will disable your login after 7 working days as per the policy.

#### 15. What is meant by that the transactions are "Real-Time online"?

BankDhofar Internet Banking gives you access to your funds in real-time, executing your instruc-tions the very second you issue them. Therefore, every time you submit instructions your balance will be updated automatically. On the other hand, Demand Draft / Pay Order requests / Fixed De-posits closure are offline requests that will not be reflected on your balance immediately.

#### 16. What's the minimum hardware and software requirement for using BankDhofar Internet Banking more efficiently?

There are no specific hardware requirements; as for the software we recommend Windows 10 and above with Internet Explorer 11 and above or Chrome.

The optimal display resolution is 1024 x 768 Pixels

To access BankDhofar Internet Banking the PC should have an Internet connection.

#### 17. Why are my BankDhofar Internet Banking password(s) not functioning?

Password(s) not functioning could be due to one of the following reasons:

- BankDhofar Online passwords are case-sensitive and may not have been entered in the same lower or upper case as mentioned.
- The password has been entered in another language than the one used (check that your keyboard has been set to English and not Arabic or any other language)
- The account has not been accessed for more than 365 days.

#### 18. When do I need to change my passwords and how?

For security measures the system would by default direct you to change your password if:

Your passwords were re-activated due to the fact you attempted 3 unsuccessful logins.

You forgot your password, easily click on forgot password and complete the process to create a new one.

Passwords can be changed at your own convenience as well by logging into BankDhofar Online and choosing the change password option from the personal preferences menu.

Always use passwords that are easy for you to remember yet difficult for others to know. We ad-vise you not to use names of your children and birth dates as those are easy to guess. If in doubt that someone might have guessed your passwords, please change it immediately.

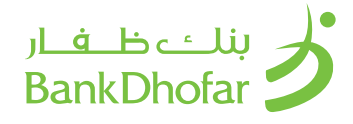

## **.19 مـا هـي اإلجـراءات التـي أسـتطيع اتخاذهـا لضمـان أعلـى درجـة مـن األمـان؟**

- قــم دائمــا بتســجيل الخــروج مــن الخدمــات المصرفيــة عبــر اإلنترنــت عنــد تــركك لجهــاز الكمبيوتــر
- ال تتــرك جهــازك أبــدا بــدون رقابــة عنــد تســجيل الدخــول إلــى الخدمــات المصرفيــة عبــر اإلنترنــت
- قــم بتشــغيل خاصيــة كلمــة المــرور للشاشــة علــى جهــاز الكمبيوتــر الخــاص بــك بحيــث ال يســتطيع أحــد غيــرك اســتخدام الجهــاز
- إذا كانـت لديـك شـكوك بـأن أحـدا اسـتطاع تخميـن كلمـة المـرور الخاصــة بــك، قــم بتغييرهــا فــورا
- قــم بتغييــر كلمــات المــرور الخاصــة بــك بانتظــام مــرة واحــدة شــهريا علــى األقــل، وقــم باختيــار كلمــة مــرور "قويــة" تتكــون مــن 8 - 10 رمــزا (حــروف وأرقــام)، وتجنــب كلمــات المــرور الواضحـة (مثـل أســماء أفــراد العائلــة، وأســماء الحيوانــات، وتاريــخ الميــلاد، إلــخ)، ولا تقــم بالإفصــاح عــن كلمــة المــرور الخاصــة بــك ألي شــخص.
- ال تقــم أبــدا باختيــار خاصيــة اإلتمــام التلقائــي أو خاصيــة حفــظ كلمـة المـرور فـي أي برنامـج يقـوم بطباعـة كلمـة المـرور الخاصـة بــك تلقائيــا عنــد الدخــول إلــى الموقــع )علــى ســبيل المثــال، بعــض نســخ متصفــح الإنترنــت، أو موزيــلا فايرفوكـس و نورتـون تطلـب منـك حفـظ كلمـة المـرور وذلـك حتـى ال تضطـر إلــى طباعتهــا فــي كل مــرة تقــوم فيهــا بتســجيل الدخــول. ال تقــم باختيــار هــذه الخاصيــة(
- ال تقـم بكتابـة كلمـة المـرور علـى أي ورقـة حتـى ال يسـهل علـى اآلخريــن معرفتهــا
- إذا كنــت تســتخدم اإلنترنــت فــي مــكان عــام )مثــل مقهــى اإلنترنــت، أو صالــة المطــار( ال تتــرك جهــازك أبــدا بــدون رقابــة، وتأكــد مــن عــدم وجــود أحــد يراقــب مــا تقــوم بطباعتــه، وإذا كان لديــك خيــار إلغــاء تاريــخ التصفــح، والذاكــرة العشــوائية، والمعلومــات الشــخصية، فقــم بذلــك )يمكــن فعــل ذلــك مــن خـال أغلـب برامـج التصفـح وذلـك بواسـطة الدخـول إلـى قائمـة خيــارات الإنترنــت)
- قــم بتســجيل الخــروج مــن صفحــة الخدمــات المصرفيــة عبــر اإلنترنـت عنـد انتهائـك، وقـم بتسـجيل الخـروج بالضغـط علـى زر الخـروج ثـم أغلـق الصفحـة. ال تقـم أبـدا بإغـاق نافـذة المتصفـح للخــروج مــن الصفحــة، للمزيــد مــن اإلجــراءات األمنيــة، قــم بإغــاق الصفحــة بعــد تســجيل الخــروج.
	- قم بتحديث برنامج مكافحة الفيروسات على جهازك.
- لضمــان الســرية التامــة لمعامالتــك المصرفيــة فإننــا ننصحــك بتفريــغ الذاكــرة العشــوائية لمتصفــح اإلنترنــت، كمــا يمكنــك أيضــا أن تقــوم بإلغــاء جميــع الملفــات التــي تحــوي علــى مــواد يمكــن تشــغيلها بــدون االتصــال باإلنترنــت مــن مجلــد ملفــات اإلنترنــت المؤقتــة.
- لــن يقــوم بنــك ظفــار بالتواصــل معــك عــن طريــق البريــد االلكترونــي أو الرســائل النصيــة القصيــرة أو الهاتــف لســؤالك عــن بيانــات حســابك فــي الخدمــات المصرفيــة عبــر االنترنــت أو بطاقتــك أو كلمــة المــرور الخاصــة بــك أو كلمــة المــرور لمــرة واحــدة.
- إبـدأ تصفحـك دائمـا بالدخول إلـى com.bankdhofar.www أو الخدمـات علـى واضغـط BankDhofar OCH online Banking المصرفيــة للشــركات للدخــول الــى الخدمــات المصرفيــة عبــر اإلنترنــت.
- إذا راودتـك شـكوك حـول أي نشـاط غيـر عـادي فـي الحسـاب، قـم باالتصــال بمركــز االتصــاالت علــى الرقــم 24775700 )968+( والمتوفـر علـى مـدار السـاعة طيلـة أيـام االسـبوع، أو قـم بإرسـال رسـالة إلـى البريـد الإلكترونـى care@bankdhofar.com

## 19. What are the measures I can take to ensure greater security?

- Always logout from BankDhofar Online when leaving your PC.
- Never leave your PC unattended if you are logged into BankDhofar Online.
- Always have a screensaver password enabled on your PC so that no one else can access it.
- If in doubt that someone might have guessed your password(s), please change them imme-diately.
- Change your passwords regularly at least once a month, choose a "strong" 8 to 10 digit passwords (combination of alphabets, numerals) avoid obvious passwords (names of fami-ly members, pets, date of birth, etc.), and do not disclose your passwords to anyone.
- Never use an Auto Complete or save my password feature to save your passwords on any software which fills and enters your password automatically for you when you log into a site (e.g. Some versions of Internet Explorer, Mozilla Firefox and Norton prompt you to store a password so that you do not have to enter it next time you log on. Do not select this option).
- You should not write a password down on any paper which may be easily accessible to anyone.
- If you are using the Internet in a public place (e.g. Internet Café, Airport Lounge) do not leave the PC unattended, and ensure that no-one is watching what you type, if the option is available to delete your browsing history, cache memory and personal information, then please do so (this can be done with most browsers by accessing the Internet Options menu).
- Logout from BankDhofar Online upon completion of your session. Use the Logout button to logout so that the session closes. Never shut the browser window to logout. For more security measures once you logout close your browser session.
- Always run the latest Antivirus updates on your PC.
- To ensure complete confidentiality of your transactions, you are advised to clear the cache memory of the Internet browser. You may also delete all files including any offline contents from the temporary Internet Files Folder.
- BankDhofar would never contact you by email, SMS or phone to ask details of your Inter-net Banking account, your card or your passwords or your (OTP One Time Password).
- Always start your session by visiting www.bankdhofar. com or BankDhofar OCH online Banking and clicking on Corporate Internet Banking to login to your Online Banking Service.
- If you suspect any unusual account activity, telephone our 24 hour Call Centre on (+968) 24775700 or send us an email at care@bankdhofar.com

# 

## **.20 فـي بعـض األحيـان، عندمـا أحـاول تسـجيل الدخـول إلـى الخدمـات المصرفيـة عبـر اإلنترنـت، تظهـر لـي هـذه الرسـالة "ال يوجـد اتصال، حـاول مـرة أخـرى "**

يتـم االتصـال بيـن جهـازك وسـيرفر البنـك مـن خـال شـبكة اإلنترنـت. قـد يتعـذر االتصـال باالنترنـت أحيانـا لعـدة أسـباب. مـن األفضـل أن تقــوم بتحديــث الصفحــة والتحميــل مــرة أخــرى )يمكــن القيــام بذلــك مـن خـال الضغـط علـى 5F أو Ctrl و5F معـا للتحديـث الفـوري( ثـم المحاولـة مـرة أخـرى، وإذا اسـتمرت المشـكلة، يرجـى التواصـل معنـا علـى البريـد الدلكترونـى care@bankdhofar.com

## **.21 مـع مـن أتواصـل إذا واجهتنـي مشـكلة فـي الدخـول إلـى الخدمـات المصرفيـة عبـر اإلنترنـت؟**

يمكنـك االتصـال بمركـز االتصـاالت علـى مـدار السـاعة علـى الرقـم )+968( 24775700 أو إرسـال رسـالة عبـر البريـد االلكترونـي @care bankdhofar.com

## **.22 هــل الخدمــات المصرفيــة عبــر اإلنترنــت مــن بنــك ظفــار آمنــة االســتخدام؟**

يلتــزم بنــك ظفــار بتقديــم أفضــل تجربــة مصرفيــة للزبائــن. نحــن نقــوم باســتخدام أحــدث التقنيــات لحمايــة بياناتــك الماليــة. كمــا أننــا نسـتخدم مجموعـة واسـعة مـن ميـزات األمـان لموقعنـا االلكترونـي باإلضافــة إلــى الخدمــات المصرفيــة عبــر اإلنترنــت.

## **التشفير**

مسـتويين اثنيـن مـن التحقـق: األول كلمـة المـرور لتسـجيل الدخـول والثانــي كلمــة المــرور لمــرة واحــدة

التحديثـات التكنولوجيـة: مـن أجـل مواجهـة أحـدث التهديـدات الأمنيـة بشــكل فعــال، فإننــا نحــرص علــى تحديــث أنظمتنــا علــى الــدوام للمحافظــة علــى أمــن حســاباتك.

خاصيـة لوحـة المفاتيـح االفتراضيـة متاحـة أيضـا لتجنـب أي هجمـات علــى لوحــة المفاتيــح الرئيســية.

كلمــة المــرور لمــرة واحــدة )OTP )هــو نظــام أمنــي يقــوم بتشــغيل كلمـات المـرور آليـا فـي كل مـرة يقـوم فيهـا المسـتخدم بإضافـة أو تحديــث بيانــات المســتفيد للتحويــل إلــى طــرف ثالــث فــي البنــك، أو للتحويــل إلــى طــرف ثالــث داخــل عمــان، أو للتحويــل إلــى طــرف ثالــث فــي خــارج عمــان، أو ســداد الفواتيــر. عندمــا تقــوم بمحاولــة إضافـة أو تحديـث بيانـات المسـتفيد، سـيطلب منـك النظـام إدخـال كلمـة المـرور لمـرة واحـدة )OTP )وهـي مجموعـة مكونـة مـن 8 أرقـام يتــم إرســالها عبــر رســالة نصيــة إلــى رقــم هاتفــك النقــال المســجل لـدى البنـك. سـتكون الرسـالة بالصيغـة التاليـة: "يرجـى إدخـال كلمـة المـرور لمـرة واحـدة لتأكيـد المعاملـة: (مثـال) 12345678، للمزيــد مـن المعلومـات، يرجـى الاتصـال بالرقـم (968+) 24775700". يرجــى إدخــال كلمــة المــرور لمــرة واحــدة )OTP )المســتلمة عبــر الرســالة النصيــة فــي الخانــة المحــددة ثــم اضغــط علــى زر اإلرســال.

## **.23 هــل يمكــن للشــركات دفــع مســتحقات البطاقــة االئتمانيــة عــن طريــق الخدمــات المصرفيــة عبــر اإلنترنــت؟**

يمكــن دفــع مســتحقات البطاقــات االئتمانيــة بواســطة الخدمــات المصرفيــة عبــر اإلنترنــت، حيــث يتــم خصــم مســتحقات البطاقــات االئتمانيـة فـورا مـن الحسـاب الـذي تـم الدفـع مـن خاللـه، كمـا سـيتم تحديــث ســقف البطاقــة االئتمانيــة مباشــرة.

#### 20. Sometimes, when I try to log in to BankDhofar Online, I get the message "Connec-tion not Established, Try Again..."

The connection between your PC and our server goes through the Internet. This connection some-times may not establish due to multiple reasons. It's best to refresh and reload again (this can be done by pressing F5 or Ctrl and F5 together for a forced refresh) and try again. If the problem still persists then please contact us at care@ bankdhofar.com.

## 21. Whom should I contact if I have a problem in accessing BankDhofar Internet Bank-ing?

You can contact our 24 hour Contact Centre on (+968) 24775700 or write to us at care@bankdhofar.com

## 22. How secure is BankDhofar Internet banking?

BankDhofar is committed to provide its customers with a secure banking experience. We utilize state-of-the-art technology to protect your financial information. We employ a wide range of securi-ty features for our website as well as for our Internet Banking Service.

#### **Encryption**

Two levels of Authentications; one logging password and OTP (One Time Password)

Technology updates - In order to effectively counter the latest security threats, we ensure that our systems are constantly updated to maintain the security of your accounts.

A virtual keypad functionality is also available which avoids any key logger attacks.

OTP (One Time Password) is a security system that auto generates passwords each time a user adds or updates a beneficiary for Third party Transfer within a Bank, or Third Party Transfer with-in Oman, Third Party transfer outside Oman or Bill Payment .Once you attempt to add or update a beneficiary, you will be asked to enter an OTP which is a combination of 8 numeric digits numbers sent to you via SMS to your registered mobile phone number with the Bank. The SMS will be in the following format: "Please enter the following One Time Password to confirm your transaction: (example) 12345678, for more information call (+968) 24775700." Enter the OTP you received via SMS into OTP field then click Submit button.

## 23. Can Corporates pay Credit Card bill through BankDhofar Internet Banking?

Credit Card payments can be made using BankDhofar Internet Banking. Credit card payments are debited immediately from the source account from which the payment is made and it will be reflect-ed in the credit card limit instantly.

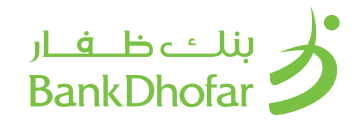

- **.24 هـل يمكـن للشـركات تحويـل مبالـغ ماليـة إلكترونيـا إلـى أي حسـاب فـي أي بنـك آخـر فـي سـلطنة عمـان؟**  خدمة التحويل الفوري غير متاحة للشركات
- **.25 كيــف يمكــن إلغــاء حســاب الشــركة فــي الخدمــات المصرفيــة عبــر اإلنترنــت؟**  يجــب إرســال رســالة إلــى الفــرع لطلــب إلغــاء حســاب المســتخدم/

الشــركة موقعــة بواســطة المخــول بالتوقيــع

**.26 هـل يمكـن للشـركة الدخـول إلـى حسـابها فـي الخدمـات المصرفيـة عبـر اإلنترنـت أثنـاء السـفر؟** 

نعــم، يمكنــك الدخــول إلــى الخدمــات المصرفيــة عبــر اإلنترنــت مــن أي مــكان فــي العالــم طالمــا لديــك اتصــال بالإنترنــت وإمكانيــة الوصـول الـى الرسـائل النصيـة علـى رقـم هاتفـك النقـال المسـجل لــدى البنــك. ننصحــك باســتخدام لوحــة المفاتيــح االفتراضيــة علــى الشاشــة عنــد اســتخدام جهــاز كمبيوتــر فــي مــكان عــام

## **.27 هــل هنــاك ســقف محــدد للمعامــات التــي يمكــن إنجازهــا فــي الخدمــات المصرفيــة عبــر اإلنترنــت؟**

يمكـن للشـركات اختيـار السـقف اإلجمالـي وتحديـد صالحيـات التفويـض ً وفقـا لقـرار مجلـس اإلدارة الخـاص بهـا.

يرجـى اسـتخدام تفاصيـل المسـتفيدين الموضحـة أدنـاه لدفـع الضرائـب الحكوميـة

- ضريبــة الدخــل للشــركات البنــك الوطنــي العمانــي 1021381912001
- ضريبــة القيمــة المضافــة البنــك الوطنــي العمانــي 10210348093001
	- الضريبة االنتقائية البنك األهلي 9700071574001

## 24. Can corporate transfer money online to an account with another bank in Oman?

Instant transfers are not allowed for corporates.

25. How can corporate disable the Internet Banking service? Letter to the branch to disable the service a user/ corporate which should be signed by authorized signatory

#### 26. Can Corporates access their BankDhofar Internet Banking account when a user is travelling?

Yes, you can. BankDhofar Internet Banking, is accessible from anywhere in the world as long as you have an Internet connection and access to SMS sent on your registered mobile number in bank's records. We advise you to use the onscreen virtual keyboard when using the service on public computers.

## 27. Is there a limit to the transactions performed through Bank Dhofar Internet Bank-ing?

Corporate can decide the overall limit for the day and set their authority matrix based on their board resolution.

Use below Beneficiary details for Government Tax Payment

Corporate Income Tax - National Bank of Oman - 1021381912001.

Value Added Tax - National Bank of Oman - 10210348093001.

Excise Tax - Ahli Bank - 9700071574001.

Copyrights BankDhofar, Sultanate of Oman.